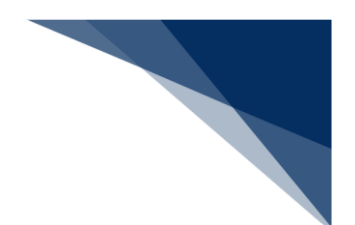

## 2.5.2 不開港出入許可申請(WCP)

本業務では、不開港出入許可申請及び不開港出入許可手数料免除申請を行うことができます。次港 が不開港の場合に行います。

本業務は、登録されている出港届情報等と連携して行うことが可能です。

入力者について

- 入力者は船会社、船舶代理店です。
- 船会社が登録する場合は、本業務で入力した「船舶コード」の船舶基本情報に登録されてい る船舶運航者と同一の船会社である必要があります。
- 船舶代理店が登録する場合は、当該港において本業務で入力した「船舶コード」の船舶基本 情報に登録されている船舶運航者と事前に受委託関係を登録しておく必要があります。ただ し、港単位でのみ受委託関係が登録されている場合は不要です。

船舶基本情報について

- 船舶は「外航船」で登録されている必要があります。
- 船舶基本情報が削除されている場合は手続きができません。
- 本業務で入力した「純トン数」が、入力した「船舶コード」の船舶基本情報にある「純トン 数」と同一である必要があります。
- 税関による確認が行われてから一定期間内である必要があります。

入港前統一申請情報について

- 本業務で「入港前統一申請番号」を入力した場合は、入力した「船舶コード」が、入力した 「入港前統一申請番号」の入港前統一申請情報に登録されている「船舶コード」と同一であ る必要があります。
- 本業務で「入港前統一申請番号」を入力した場合は、税関に対する乗組員・旅客情報事前報 告情報を提出している必要があります。

入港届情報について

- 本業務で入力した「船舶コード」が、入力した「入港届提出番号」の入港届情報に登録され ている「船舶コード」と同一である必要があります。
- 本業務で入力する「入港届提出番号」は最新である必要があります。
- 税関に対する入港届が提出されている必要があります。
- 税関に提出された入港届が取消されている場合は手続きができません。
- 不開港出入許可申請番号が登録されていない必要があります。
- 本業務を行うと、不開港出入許可申請番| が登録されます。

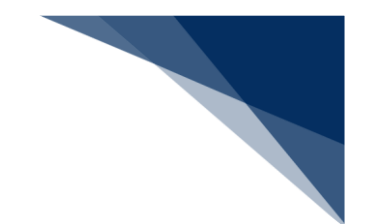

出港届情報について

- 本業務で入力した「船舶コード」が、入力した「出港届提出番号」の出港届情報に登録され ている「船舶コード」と同一である必要があります。
- 本業務で入力する「出港届提出番号」は最新である必要があります。
- 税関に対する出港届が提出されている必要があります。
- 出港届に対する税関による出港許可が行われていない必要があります。
- 税関に提出された出港届が取消されている場合は手続きができません。
- 不開港出入許可申請番号が登録されていない必要があります。
- 「出港届提出番号」を入力した場合は、本業務を行うと不開港出入許可申請番号が登録され ます。

申請先税関官署について

- 「申請先税関官署」を入力した場合は、本業務で入力した税関官署が「申請先税関官署」と なります。
- 「申請先税関官署」を入力しなかった場合は、本業務で入力した「出港届提出番号」に該当 する出港停泊予定場所を管轄する税関官署が「申請先税関官署」となります。

不開港出入許可手数料額の算出処理について

- 不開港出入許可手数料額は以下の計算式により算出されます。 不開港出入許可手数料額 = 入力された純トン数※1× 36円
- ※1 純トン数はトン未満切上げ(不開港出入許可手数料額は1円未満切り捨て)

注意喚起メッセージについて

- 「入港届提出番号」を入力した場合は、入力した「入港届提出番号」の入港届情報に登録さ れている「純トン数」と、本業務で入力した「純トン数」が同一でない場合は注意喚起メッ セージが表示されます。
- 「入港届提出番号」を入力した場合は、入力した「入港届提出番号」の入港届情報に登録さ れている「次港」と、本業務で入力した「不開港」が同一でない場合は注意喚起メッセージ が表示されます。
- 「出港届提出番号」を入力した場合は、入力した「出港届提出番号」の出港届情報に登録さ れている「次港」と、本業務で入力した「不開港」が同一でない場合は注意喚起メッセージ が表示されます。
- 「乗組員氏名表・旅客氏名表情報提出方法識別」でシステムで提出する旨を選択、かつ入港 前統一申請業務または出港届等業務時に乗組員氏名表・旅客氏名表をシステム処理で提出し ていない場合は、注意喚起メッセージが表示されます。

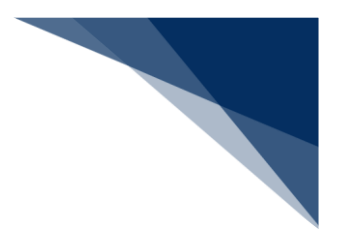

訂正・取消について

● 当該申請の訂正は本業務では行うことができず、取消しについては税関のみが行うことがで きます。訂正及び取消しが必要な場合は、申告を行った先の税関(監視担当部門)に申し出 た上で、指示に従ってください。

<不開港出入許可申請の提出について>

 以下の情報を「帳票確認(WNC)」(参照⇒2.10 帳票確認)で確認できます。 ※帳票を確認できる期間は、下記の表の条件から7日間可能です。

**表 2.5.2-1 帳票確認(WNC)で確認できる帳票**

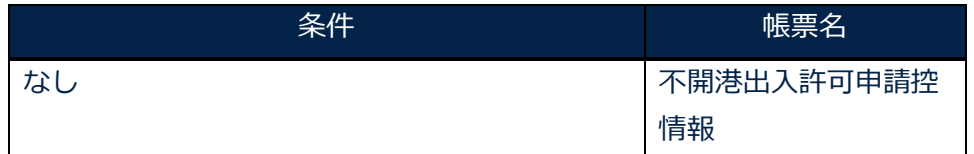

以下の帳票が宛先官庁に出力されます。

**表 2.5.2-2 宛先官庁に出力される帳票**

|      | 条件                                        | 帳票名         | 出力先            |
|------|-------------------------------------------|-------------|----------------|
| なし   |                                           | 不開港出入許可申請情報 | 申請先税関<br>(監視担当 |
|      |                                           | (税関用)       | 部門) ※2         |
| X. 7 | 「申請先税関官署」の入力がない場合は、出港届提出時の書類提出先税関に出力されます。 |             |                |

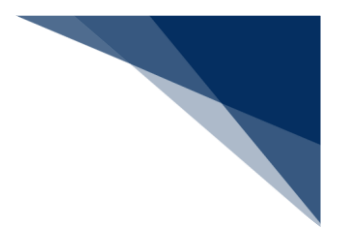

申請する

不開港出入許可申請及び不開港出入許可手数料免除申請を行うことができます。

## 凸メモ

- 手数料の支払いは印紙納付等または歳入金電子納付システム (REPS) の別を選択することが できます。
- 乗組員氏名表・旅客氏名表の提出については以下の方法から選択することができます。
	- > 出港届で提出(システムでの提出に限る)
	- 当港入港前統一申請と相違無し(システムでの提出に限る)
	- ▶ 不開港での事前提出情報で提出(システムでの提出に限る)
	- 添付業務で提出
	- FAXで提出
	- マニュアルで提出
- 1. メインメニュー画面から【とん税等納付申告業務等】の【不開港出入許可申請(WCP)】リンク をクリックして「不開港出入許可申請 登録」画面を表示します。

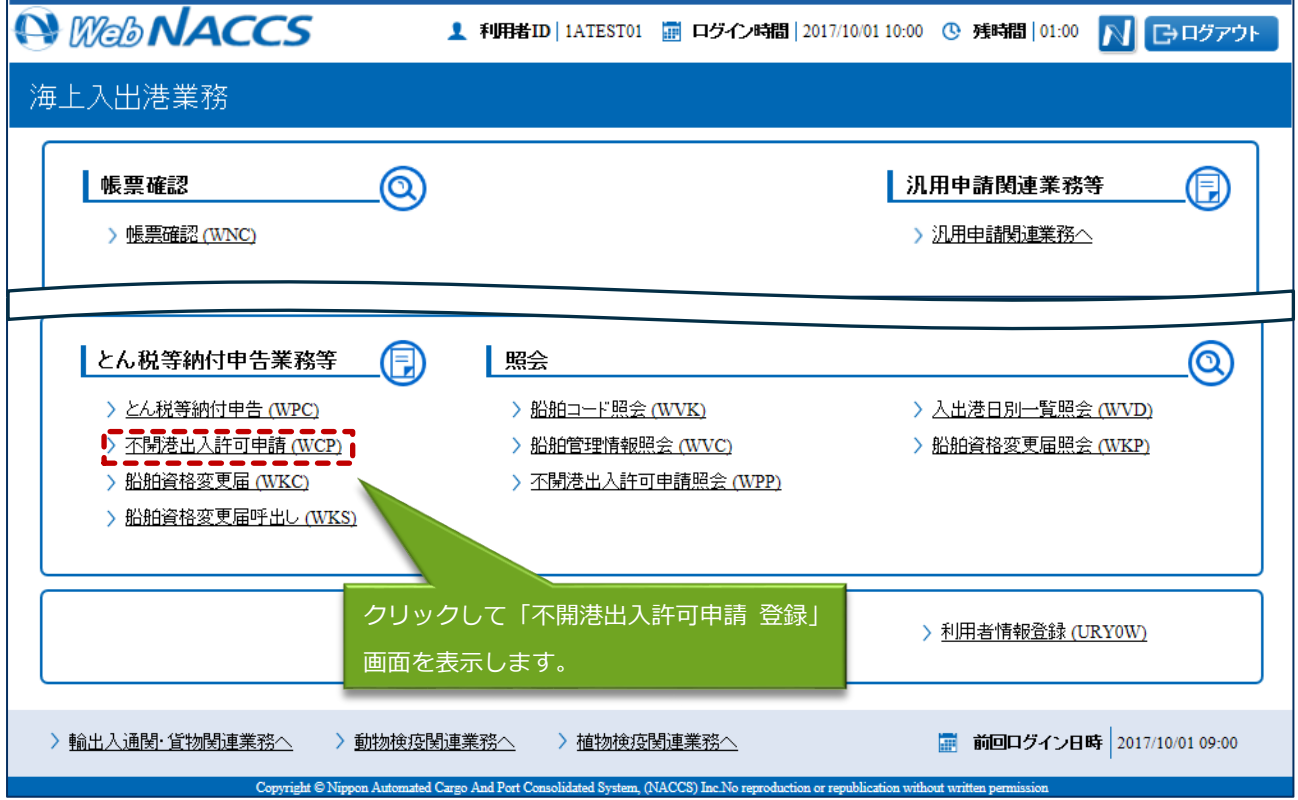

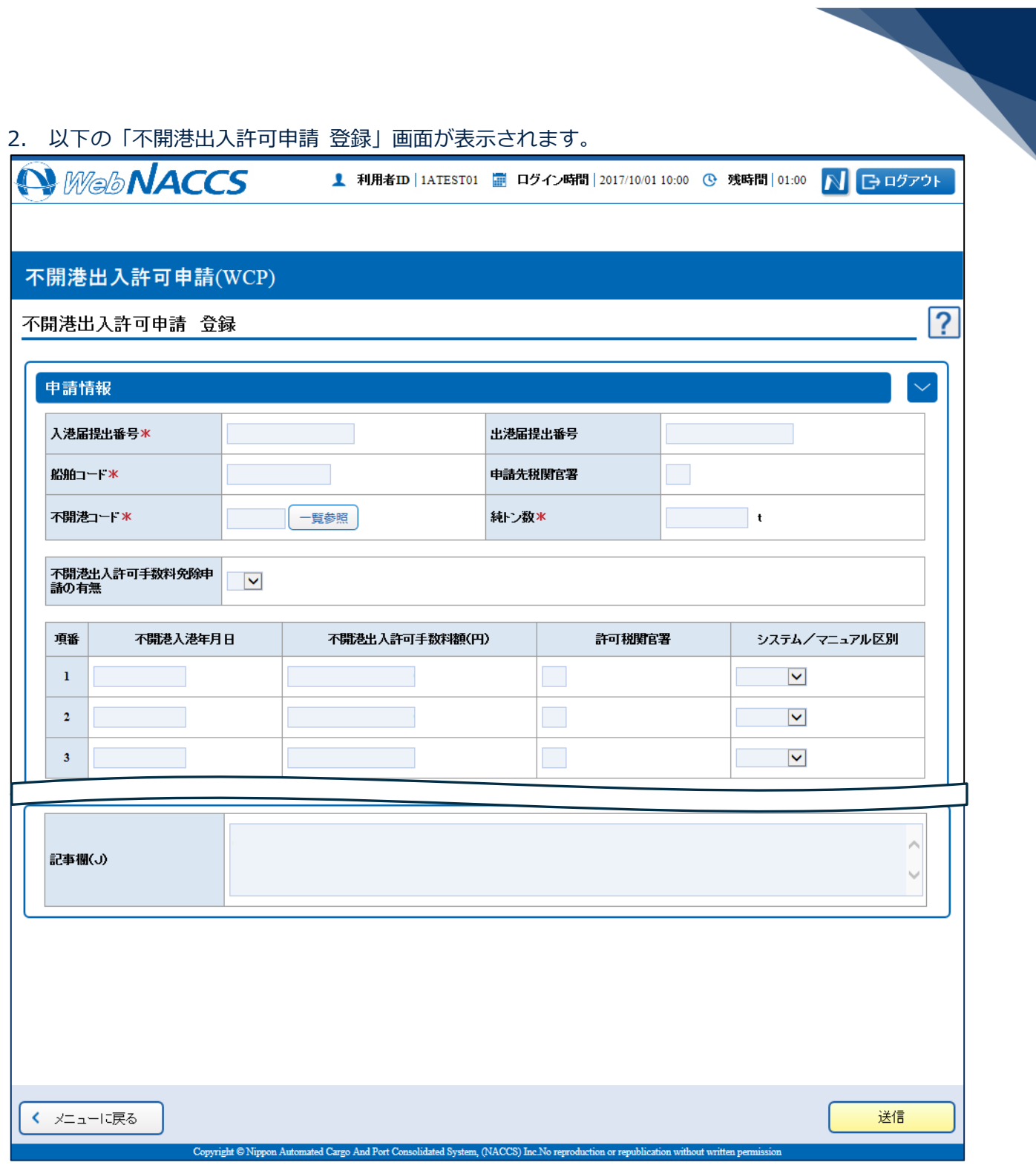

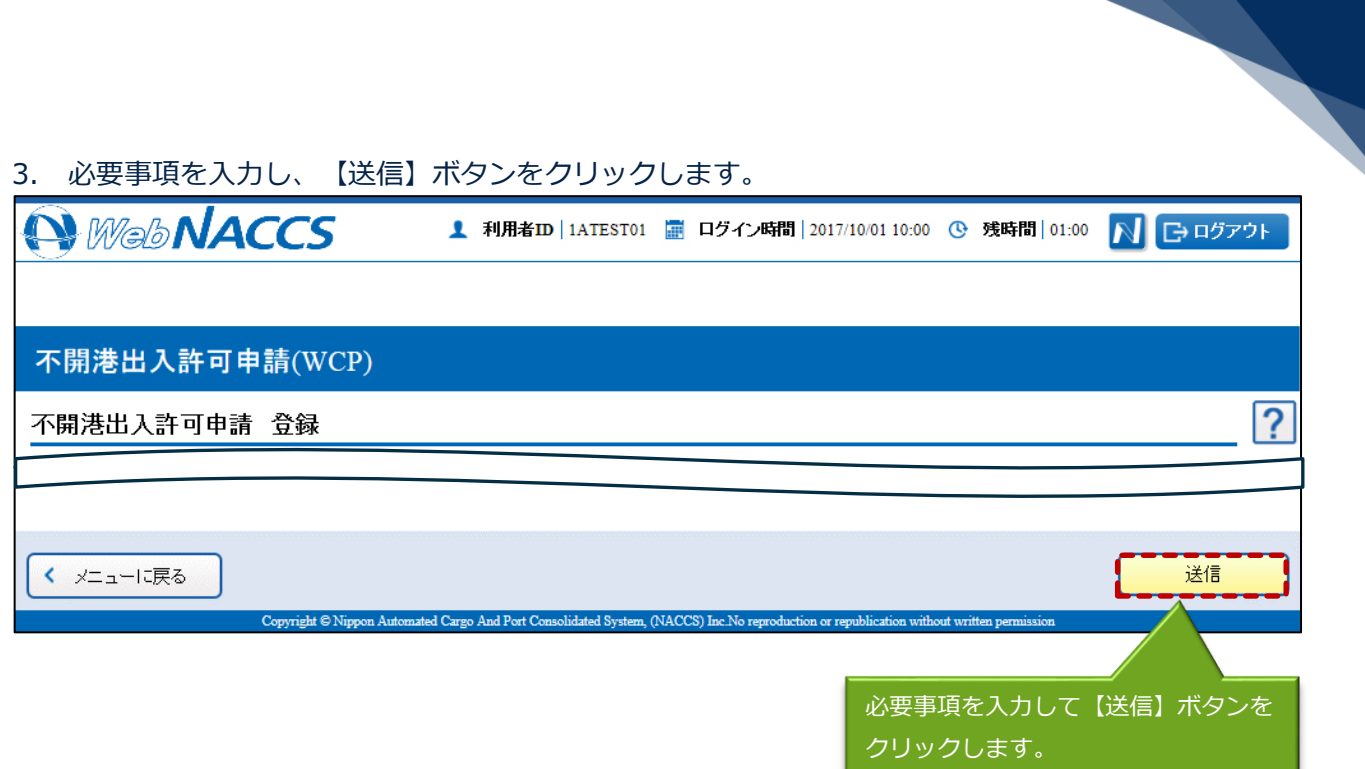

4. 正常に処理された場合、以下の処理結果画面が表示されます。

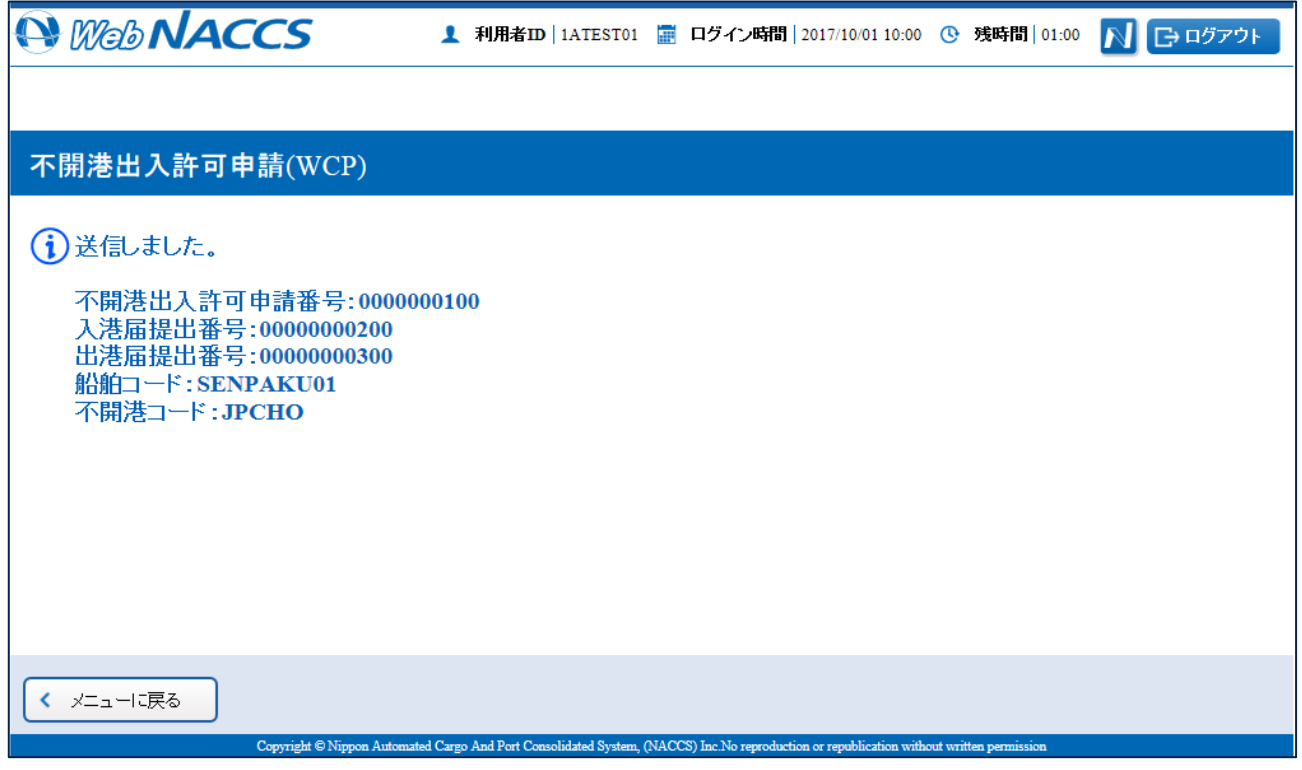

## 凸メモ

 エラーがある場合は、画面上部にエラー内容が表示されます。エラー内容を修正し、再度送信し てください。

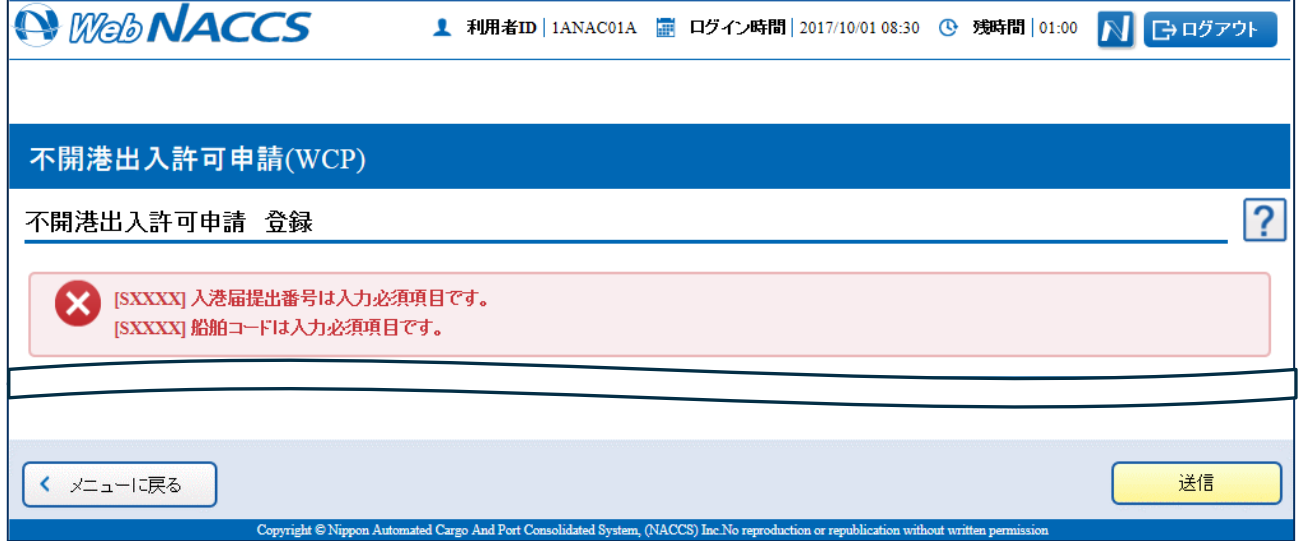